# My Home Support Manual

Follow these easy steps to set up your Home Caregiver Assistant with Amazon Alexa

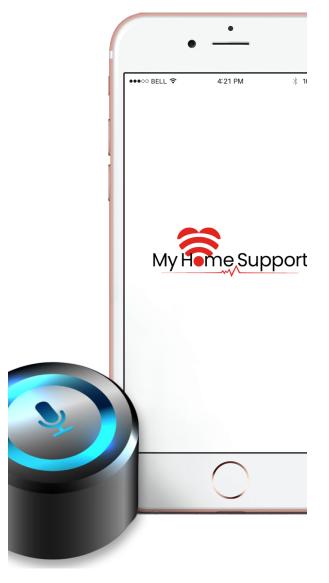

# 1. Set Up Your Echo Dot

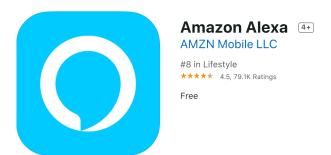

- Download Alexa app in your mobile device's app store.
- 2. Open the Alexa app 🧿.
- 3. Sign-in creating an Amazon account.
- 4. Go to the corner settings menu = .
- Select Add Device.
- 6. Select Amazon Echo, and then Echo Dot.
- 7. Plug in your device.
- 8. Follow the instructions to set up your device.

# 2. Set Up The Skill

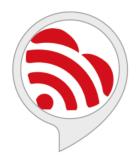

# My Home Support

by CM Global Solutions

Rated: Guidance Suggested

Free to Enable

"Alexa, open My Home Support"

- Say "Alexa, enable My Home Support skill." Alexa will welcome you.
- Go to the Alexa app home screen, click Manage on the skill card.
- Check all checkboxes permissions, click Save Permissions.
- 4. Click Settings.
- 5. Click Link Account.
- 6. Click Continue with Login with Amazon.
- 7. Enter email, password, click Sign-In.
- 8. Click **Allow** and **Done**.
- 9. Go to the corner settings menu = .
- 10. Select **Routines**.
- 11. Click + at the right top corner.
- Select Enter routine name
- Type "hello", click Next.
- 14. Select When this happens.
- 15. Click Voice icon.
- 16. Type "hello", click Next.
- 17. Select "Add Action."
- Click Skills and select Your Skills.
- Select My Home Support, click Next.
- Click Save.

# 3. Open The Skill

- Say "Alexa, hello" to the device.
- You could say anytime "Stop" to leave the skill.
- Follow the instructions from the device for any of the next 4 scenarios:

# A. Remind me

# Say, remind me <name> <type>

 Create your own reminders. Say, "remind me to walk" or "remind me to take my medication".

### **Enter amount (Optional)**

• Say, "<quantity> <type>" like "10 steps" or "1 milligram".

### **Enter note (Optional)**

Say, "add note <note>".

# Enter time (as duration, specific date & time, or as a recurrence)

 Say, "tomorrow at 8 AM" or "in 5 minutes" or "every day at 8 AM".

## Say, what is next

· Say, "what is next" to find out your next reminder.

B. Ask for next reminder

# Say, when is my next <name>

· Say, "when is my next appointment" or "when do I have to walk" or "when do I have to take my medication" to find out the time for a specific reminder.

# C. Record or Completed

# Say, record my <name> <type>

 To specify what you have completed or want to leave a message, say, "record my walk" or "record my appointment, or "record my medication".

## **Enter amount (Optional)**

 Say, "<quantity> <type>" like "10 steps" or "1 milligram".

# **Enter note (Optional)**

Say, "add note <note>".

# D. Sent from Caregiver App

### **Check-ins**

- · Respond with "Yes/No", "Good/Fair/Poor" or a range number between "0-to-10".
- Optional, add a note. Say "add note <note>".

### Reminders

- First, you have to approve each scheduled reminder so they can be created in Alexa.
- If the reminder is overdue, respond if you have completed it.